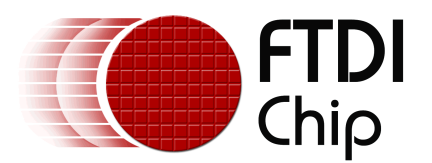

# **Future Technology Devices International Ltd.**

# **AN232B-05 Configuring FT232R, FT2232 and FT232B Baud Rates**

Copyright © 2006 Future Technology Devices International Ltd.

# **Table of Contents**

 $\mathbf{I}$ 

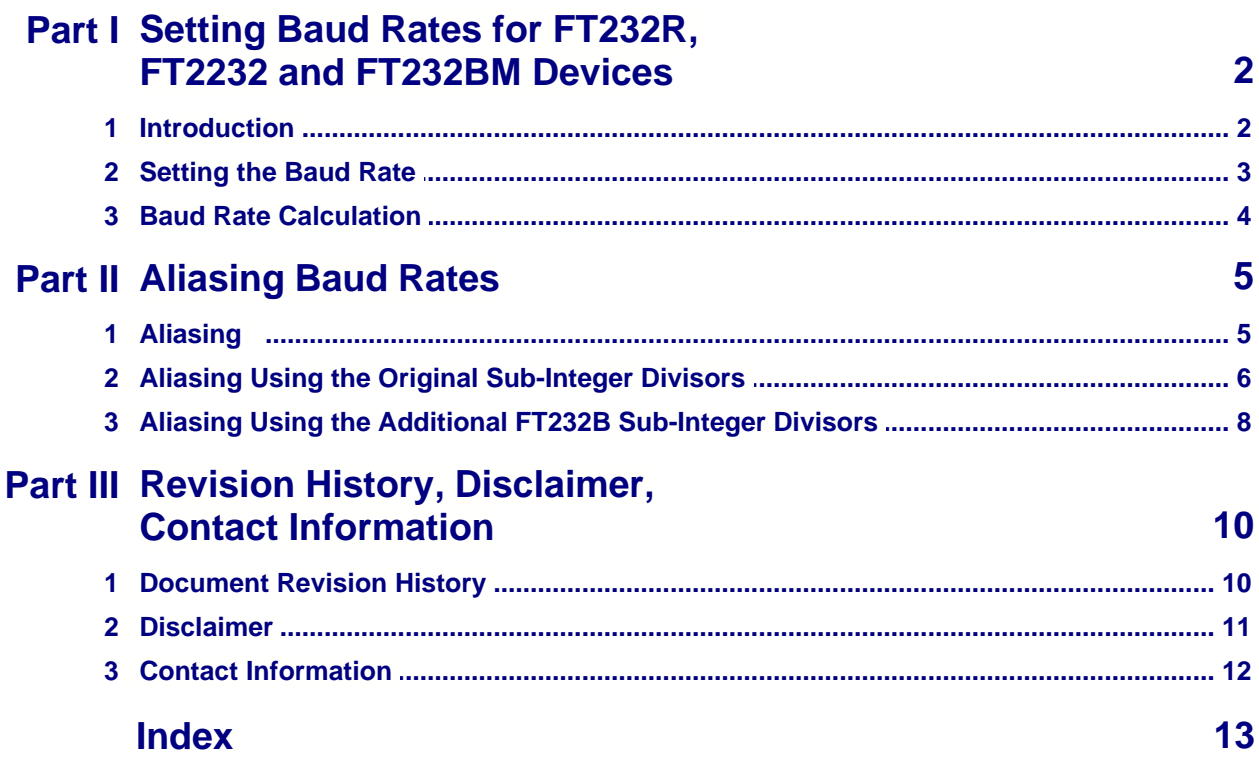

#### **1 Setting Baud Rates for FT232R, FT2232 and FT232BM Devices**

#### **1.1 Introduction**

One of the most basic operations with the FT232R, FT2232 (UART mode) and FT232B devices is setting a Baud rate. This application note describes the various ways that this can be done. It also describes how to use non-standard baud rates with FTDI's USB-Serial IC devices, including a technique called 'aliasing' - where one Baud rate is substituted by the driver in place of another baud rate.

The second generation FT232B USB UART IC added additional granularity to the divisor used to generate the device Baud rate. This allows a much larger number of baud rates to be used with the FT232B when compared to its predecessor, the FT8U232AM.

#### **1.2 Setting the Baud Rate**

When using FTDI Virtual COM Port (VCP) drivers, the Baud rate can be set in the Device Manager or from an application. When the Baud rate is set from an application program it is done in exactly the same way as with a standard Windows COM Port - by simply passing the required Baud rate to the port using the Windows VCOMM API calls or a COM Port library. Both standard and nonstandard baud rates can be set in this manner.

When using FTDI's D2XX direct driver the function *FT\_SetBaudRate* can be used to set both standard and non-standard baud rates.

If a non-standard Baud rate is required the formulae in this application note can be used to determine if it is possible. If the required non-standard Baud rate is possible simply pass it to the driver as normal and the required divisor will be calculated by the driver. For D2XX there is no longer any need to use the function *FT\_SetDivisor*, but it has been left in for backward compatibility.

#### **1.3 Baud Rate Calculation**

A Baud rate for the FT232R, FT2232 (UART mode) or FT232B is generated using the chips internal 48MHz clock. This is input to Baud rate generator circuitry where it is then divided by 16 and fed into a prescaler as a 3MHz reference clock. This 3MHz reference clock is then divided down to provide the required Baud rate for the device's on chip UART. The value of the Baud rate divisor is an integer plus a sub-integer prescaler. The original FT8U232AM only allowed 3 subinteger prescalers - 0.125, 0.25 or 0.5. The FT232R, FT2232 (UART mode) and FT232B support a further 4 additional sub-integer prescalers - 0.375, 0.625, 0.75, and 0.875. Thus, allowed values for the Baud rate divisor are:

Divisor = n + 0, 0.125, 0.25, 0.375, 0.5, 0.625, 0.75, 0.875; where n is an integer between 2 and 16384  $(2^{14})$ .

**Note**: Divisor = 1 and Divisor = 0 are special cases. A divisor of 0 will give 3 MBaud, and a divisor of 1 will give 2 MBaud. Sub-integer divisors between 0 and 2 are not allowed.

Therefore the value of the divisor needed for a given Baud rate is found by dividing 3000000 by the required Baud rate.

The exact Baud rate may not be achievable - however as long as the actual Baud rate used is within +/-3% of the required Baud rate then the link should function without errors. When a Baud rate is passed to the driver where the exact divisor required is not achievable the closest possible Baud rate divisor will be used as long as that divisor gives a Baud rate which is within +/- 3% of the Baud rate originally set.

For example:

A non-standard Baud rate of 490000 Baud is required.

Required divisor = 3000000 / 490000 = 6.122

The closest achievable divisor is 6.125, which gives a baud rate of 489795.9, which is well within the allowed +/- 3% margin of error. Therefore 490000 can be passed to the driver and the device will communicate without errors.

### **2 Aliasing Baud Rates**

### **2.1 Aliasing**

The file FTDIPORT.INF contains entries that are used as the divisors for standard Baud rates. By changing these it is possible to alias standard Baud rates with non-standard values - for instance replacing 115kBaud with 512kBaud. Users would then set up the FT232R, FT2232 (UART mode) or FT232B to operate at 512kBaud by selecting 115kBaud for the appropriate serial port.

#### **2.2 Aliasing Using the Original Sub-Integer Divisors**

There are two sections of the file FTDIPORT.INF which can be changed - one for Windows 98 & Windows Millennium Edition and the other for Windows 2000 and XP. The entry for Windows XP is shown below with the relevant fields highlighted in bold. Note the entry for Windows 98/ME is very similar and can be changed by following the same steps. It is found under the header FtdiPort232.HW.AddReg.

*[FtdiPort232.NT.HW.AddReg] HKR,,ConfigData,1,01,00,3F,3F,10,27,88,13,C4,09,E2,04,71,02,38,41,9c,80,4E,C0,34,00,1A,00,0 D,00,06,40,03,80,00,00,d0,80*

Each field consists of a pair of bytes, ordered as follows: Byte0,Byte1. Bits 13 through 0 denote the integer divisor while bits 16, 15 and 14 denote the sub-integer divisor, as follows

 $15,14 = 00$  - sub-integer divisor = 0  $15,14 = 01 - sub-integer divisor = 0.5$  $15,14 = 10 - sub-integer divisor = 0.25$  $15,14 = 11$  - sub-integer divisor = 0.125

The divisor can be extracted for each entry in a few simple steps, as shown here for the entry 9c,80

Step 1 - re-order the bytes: 9c,80 => 809c Hex Step 2 - extract the sub-integer divisor:  $15 = 1$ ,  $14 = 0 \Rightarrow$  sub-integer = 0.25 Step 3 - extract the integer divisor: 13:0 = 009c Hex = 156 Dec Step 4 - combine the integer and sub-integer divisors: 156.25 Dec Step 5 - divide 3000000 by the divisor=> 3000000/156.25 = 19,200 baud

The following lists the standard values and their respective baud rates.

10,27 =  $>$  divisor = 10000, rate = 300  $88,13$  => divisor = 5000, rate = 600  $C4,09 \Rightarrow$  divisor = 2500, rate = 1200 E2,04 =  $\frac{1}{2}$  divisor = 1250, rate = 2,400  $71,02 \Rightarrow$  divisor = 625, rate = 4,800  $38,41$  => divisor = 312.5, rate = 9,600 9C,80 => divisor = 156, rate = 19,230 4E,C0 => divisor = 78, rate = 38,461  $34,00 \Rightarrow$  divisor = 52, rate = 57,692 1A,00 =  $>$  divisor = 26, rate = 115,384 0D,00 => divisor = 13, rate = 230,769  $06,40 \Rightarrow$  divisor = 6.5, rate = 461,538 03,80 => divisor = 3.25, rate = 923,076  $00.00 \Rightarrow RESERVED$ D0,80 =  $>$  divisor = 208,25, rate = 14406

To alias a baud rate of 920k baud to the standard 56k baud menu option under windows:

- change the 34,00 entry to 03,80 (simple as both of the values are available from the previous list)

To alias a rate of 197k baud to the standard 4,800 baud menu option under windows :

- find the best divisor, check that it is sufficiently accurate and then modify the appropriate INF file entry.

#### **7 AN232B-05 Configuring FT232R, FT2232 and FT232B Baud Rates**

3,000,000/197,000 = 15.228. The best divisor is 15.25.  $3,000,000/15.25 = 196,721.196,721/197,000 = 99.8\%$ . This is well within the required 3% tolerance. Set bit 15:14 to 10 for a sub-integer divisor of 0.25, and the lower bits to 0F.

- replace the 71,02 entry with 0F,80.

Incorporating these two changes the FTDIPORT.INF entry becomes

*[FtdiPort232.NT.HW.AddReg]*

*HKR,,ConfigData,1,01,00,3F,3F,10,27,88,13,C4,09,E2,04,0F,80,38,41,9C,80,4E,C0,03,80,1A,00,0 D,00,06,40,03,80,00,00,00,00*

This is for Windows 2000 and XP, the changes should be repeated in the Windows 98/ME entry also.

#### **2.3 Aliasing Using the Additional FT232B Sub-Integer Divisors**

The standard FTDIPORT.INF ConfigData Baud rate table only supports the original FT8U232AM sub-integer prescalers and not the new ones added for the FT232B. To allow the addition subinteger prescalers to be used when aliasing a Baud rate the following ConfigData entry is needed:

*[FtdiPort232.NT.HW.AddReg]*

*HKR,,ConfigData,1,11,00,3F,3F,10,27,00,00,88,13,00,00,C4,09,00,00,E2,04,00,00,71,02,00,00,38, 41,00,00,9C,80,00,00,4E,C0,00,00,34,00,00,00,1A,00,00,00,0D,00,00,00,06,40,00,00,03,80,00,00, 00,00,00,00,D0,80,00,00*

(**Note** - The developer should cut and paste the above entry into FTDIPORT.INF, replacing the original one)

In this case each field consists of 4 bytes, ordered as follows: Byte0,Byte1,Byte2,Byte3. Bits 13 through 0 denote the integer divisor while bits 16, 15 and 14 denote the sub-integer divisor, as follows

 $16,15,14 = 000 - sub-interder divisor = 0$ 16,15,14 = 001 - sub-integer divisor =  $0.5$ 16,15,14 = 010 - sub-integer divisor =  $0.25$ 16,15,14 =  $011 - sub-interder divisor = 0.125$ 16,15,14 = 100 - sub-integer divisor = 0.375 16,15,14 = 101 - sub-integer divisor = 0.625  $16.15.14 = 110 - sub-interder divisor = 0.75$  $16,15,14 = 111 - sub-interder divisor = 0.875$ 

Note that this ConfigData entry is the same as before except that each field consists of 4 bytes instead of 2 bytes. The first highlighted byte in ConfigData is the Flags byte and format of the fields is determined by Bit4 of the Flags byte. In the example above, setting Flags byte to 11 means that Bit4 is set and 4 byte fields are being used.

The divisor can be extracted for each entry in a few simple steps, as shown here for the entry 35,40,01,00

Step 1 - re-order the bytes: 35,40,01,00 => 00014035 Hex Step 2 - extract the sub-integer divisor;  $16 = 1$ ,  $15 = 0$ ,  $14 = 1 \Rightarrow$  sub-integer = 0.625 Step  $3$  - extract the integer divisor:  $13:0 = 0035$  Hex = 53 Dec Step 4 - combine the integer and sub-integer divisors: 53.625 Dec Step 5 - divide 3000000 by the divisor => 3000000/53.625 = 55944 baud

The following lists the standard values and their respective baud rates.

10,27,00,00  $\Rightarrow$  divisor = 10000, rate = 300  $88.13,00,00 \Rightarrow$  divisor = 5000, rate = 600  $C4,09,00,00 \Rightarrow$  divisor = 2500, rate = 1200 E2,04,00,00 =  $>$  divisor = 1250, rate = 2,400  $71,02,00,00 \Rightarrow$  divisor = 625, rate = 4,800  $38,41,00,00 \Rightarrow$  divisor = 312.5, rate = 9,600  $9C,80,00,00 \Rightarrow$  divisor = 156, rate = 19,230 4E,C0,00,00 => divisor = 78, rate = 38,461  $34,00,00,00 \Rightarrow$  divisor = 52, rate = 57,692  $1A,00,00,00 \Rightarrow$  divisor = 26, rate = 115,384  $0D,00,00,00 \Rightarrow$  divisor = 13, rate = 230,769  $06,40,00,00 \Rightarrow$  divisor = 6.5, rate = 461,538  $03,80,00,00 \Rightarrow$  divisor = 3.25, rate = 923,076  $00,00,00,00 \Rightarrow$  RESERVED

#### **9 AN232B-05 Configuring FT232R, FT2232 and FT232B Baud Rates**

D0,80,00,00 =  $\frac{1}{2}$  divisor = 208.25, rate = 14406

To alias a rate of 920k baud to the standard 56k baud menu option under windows:

- change the 34,00,00,00 entry to 03,80,00,00 (simple as both of the values are available from the previous list)

To alias a rate of 197k baud to the standard 4,800 baud menu option under windows :

- find the best divisor, check that it is sufficiently accurate and then modify the appropriate INF file entry.

3000000/197,000 = 15.228. The best divisor is 15.25. 3000000/15.25 = 196,721. 196,721/197,000 = 99.8%. This is well within the required 3% tolerance. Set bits 16:15:14 to 010 for a sub-integer divisor of 0.25, and the lower bits to 0F.

- replace the 71,02,00,00 entry with 0F,80,00,00.

Incorporating these two changes the FTDIPORT.INF entry becomes

[FtdiPort232.NT.HW.AddReg]

HKR,,ConfigData,1,**11**,00,3F,3F,10,27,00,00,88,13,00,00,C4,09,00,00,E2,04,00,00,**0F,80,00,00**,38 ,41,00,00,9C,80,00,00,4E,C0,00,00,**03,80,00,00**,1A,00,00,00,0D,00,00,00,06,40,00,00,03,80,00,00 ,00,00,00,00,D0,80,00,00

This is for Windows 2000 and XP and the changes should be repeated in the Windows 98/ME entry also.

### **3 Revision History, Disclaimer, Contact Information**

### **3.1 Document Revision History**

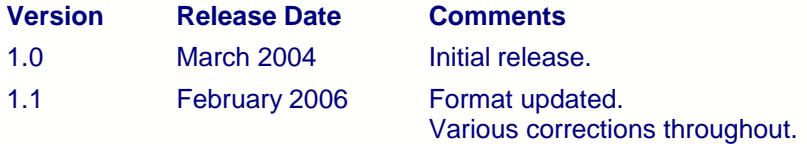

#### **3.2 Disclaimer**

#### **Copyright © 2006 Future Technology Devices International Ltd.**

Neither the whole nor any part of the information contained in, or the product described in this manual, may be adapted or reproduced in any material or electronic form without the prior written consent of the copyright holder.

This product and its documentation are supplied on an as-is basis and no warranty as to their suitability for any particular purpose is either made or implied. Future Technology Devices International Ltd. will not accept any claim for damages howsoever arising as a result of use or failure of this product. Your statutory rights are not affected.

This product or any variant of it is not intended for use in any medical appliance, device or system in which the failure of the product might reasonably be expected to result in personal injury.

This document provides preliminary information that may be subject to change without notice.

#### **3.3 Contact Information**

#### **Head Office - Glasgow, UK**

Future Technology Devices International Limited 373 Scotland Street **Glasgow** G5 8QB United Kingdom Tel: +44 (0) 141 429 2777 Fax: +44 (0) 141 429 2758

E-Mail (Sales): sales1@ftdichip.com E-Mail (Support): support2@ftdichip.com E-Mail (General Enquiries): admin1@ftdichip.com Web Site URL: <http://www.ftdichip.com> Web Shop URL:<http://apple.clickandbuild.com/cnb/shop/ftdichip>

#### **Branch Office - Taiwan**

Future Technology Devices International Limited (Taiwan) 4F, No 16-1, Sec. 6 Mincyuan East Road Neihu District Taipei 114 **Taiwan** ROC Tel: +886 2 8791 3570 Fax: +886 2 8791 3576

E-Mail (Sales): tw.sales1@ftdichip.com E-Mail (Support): tw.support1@ftdichip.com E-Mail (General Enquiries): tw.admin1@ftdichip.com Web Site URL: <http://www.ftdichip.com>

#### **Branch Office - Hillsboro, Oregon, USA**

Future Technology Devices International Limited (USA) 5285 NE Elam Young Parkway Suite B800 Hillsboro, OR 97124-6499 USA Tel: +1 (503) 547-0988 Fax: +1 (503) 547-0987

E-Mail (Sales): us.sales@ftdichip.com E-Mail (Support): us.support@ftdichip.com E-Mail (General Enquiries): us.admin@ftdichip.com Web Site URL: <http://www.ftdichip.com>

#### **Agents and Sales Representatives**

Please visit the [Sales Network](http://www.ftdichip.com/FTSalesNetwork.htm) page of the [FTDI Web site](http://www.ftdichip.com) for the contact details of our distributor(s) in your country.

# **Index**

# **- 2 -**

2 MBaud 4

**- 3 -**

3 MBaud 4

**- 4 -**

48 MHz Clock 4

**- A -**

Aliasing 2, 5

# **- B -**

Baud Rate 2, 3, 6, 8 Baud Rate Divisor 4

# **- C -**

Clock 4 COM Port 3 COM Port Library 3 ConfigData 6, 8 Contact Information 12

### **- D -**

D2XX 3 Device Manager 3 Disclaimer 11 Divisor 3, 6, 8

# **- F -**

FT\_SetBaudRate 3 FT\_SetDivisor 3 FT2232C 2, 4, 5

FT232BM 2, 4, 5 FT232R 2, 4, 5 FT8U232AM 2, 4 FTDIPORT.INF 5, 6, 8

# **- M -**

Margin of Error 4

**- N -**

Non-Standard Baud Rate 2, 3, 5

**- R -**

Revision History 10

# **- S -**

Special Case Divisors 4 Standard Baud Rate 5 Sub-Integer Divisor 6, 8 Sub-Integer Prescaler 4

# **- V -**

VCOMM API 3 VCP 3

# **- W -**

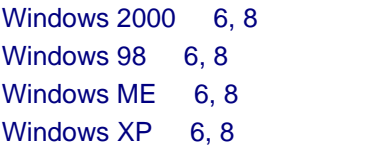

*Copyright © 2006 Future Technology Devices International Ltd.*